Hinzufügen des ftp-Servers als Laufwerk.

Voraussetzung für die Einrichtung ist eine aktive Internetverbindung. Die könnt ihr Überprüfen wenn ihr den Browser öffnet und euere Startseite geladen wird.

- 1. Den Dateimanager öffnen
- 2. "Netzlaufwerk verbinden" anwählen

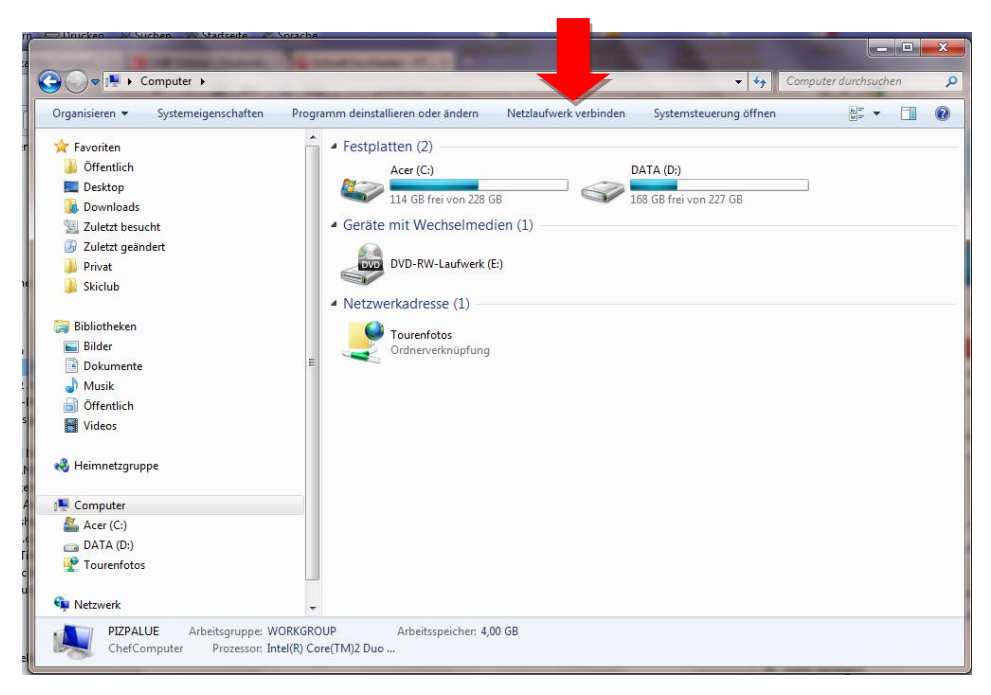

3. Im nächsten Fenster "Verbindung mit einer Webseite herstellen....." anwählen

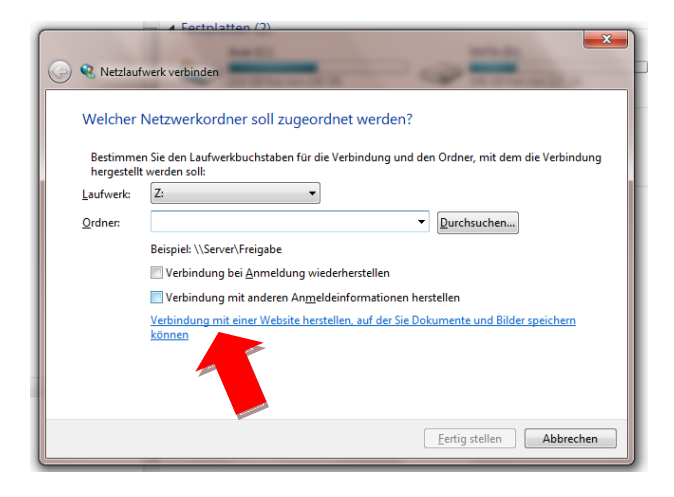

4. Das nächste Willkomensfenster mit "Weiter" übergehen.

5. Im nächsten Fenster "Eine benutzerdefeinierte Netzwerkadresse auswählen" anwählen und mit "Weiter" bestätigen.

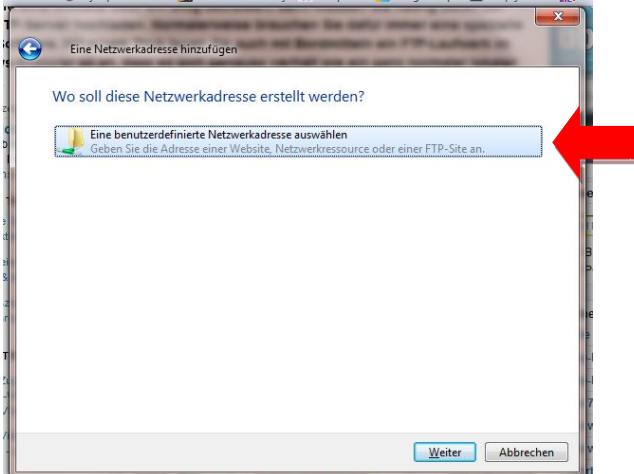

6. Im nächsten Fenster die Netzwerkadresse "ftp://scaptour@ftp-web.funpic.de:21" eingeben und mit "Weiter" bestätigen.

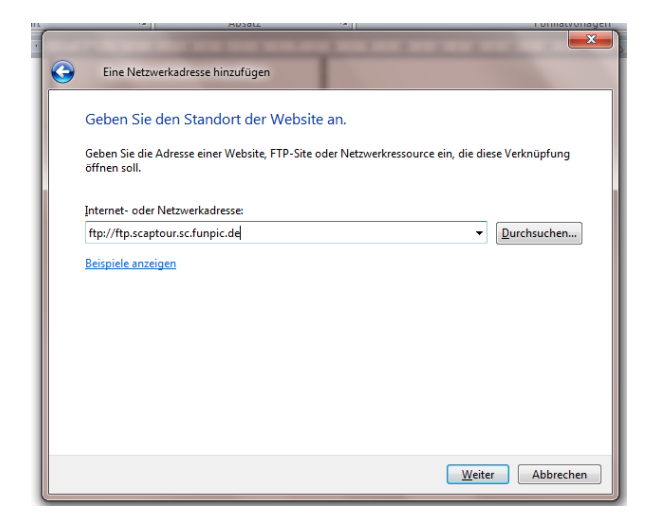

7. In diesem Fenster das Häckchen vor "Anonym anmelden" entfernen den Benutzernamen "scaptour" eingeben und mit "Weiter" bestätigen.

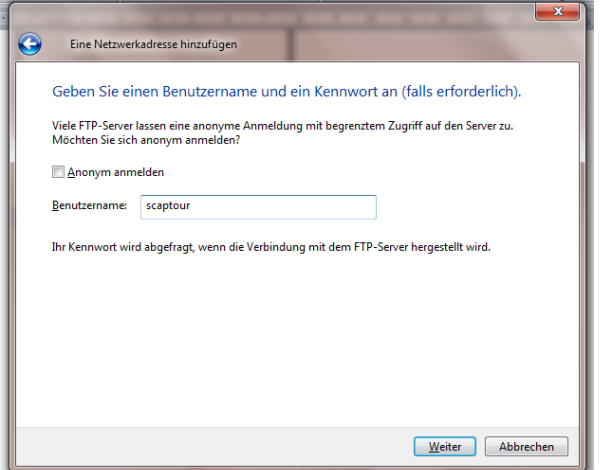

- 8. Zur Kenntlichmachung der Verbindung könnt ihr einen Namen für die Verbindung verwenden, z.B. SCAP-Bilder o.ä. und mit "Weiter" bestätigen.
- 9. Im nächsten Fenster den Button "Fertig stellen" bestätigen und das Häkchen bei "Diese Netzwerkadresse nach Klicken auf ….." belassen.

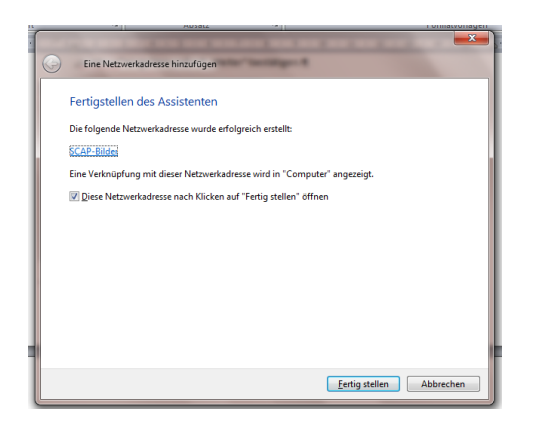

10. Bei der ersten Anmeldung öffnet sich ein Fenster zur Eingabe des Kennwortes. Belasst alle vorgegeben Einstellungen und tragt als Kennwort "scapbilder" ein. Wenn ihr das Häkchen bei "Kennwort speichern" aktiviert wird das Kennwort nicht mehr abgefragt.

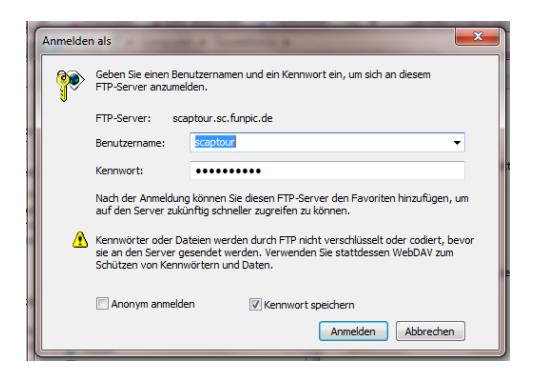

11. Danach öffnet sich der Explorer und die Verbindung wird angezeigt.

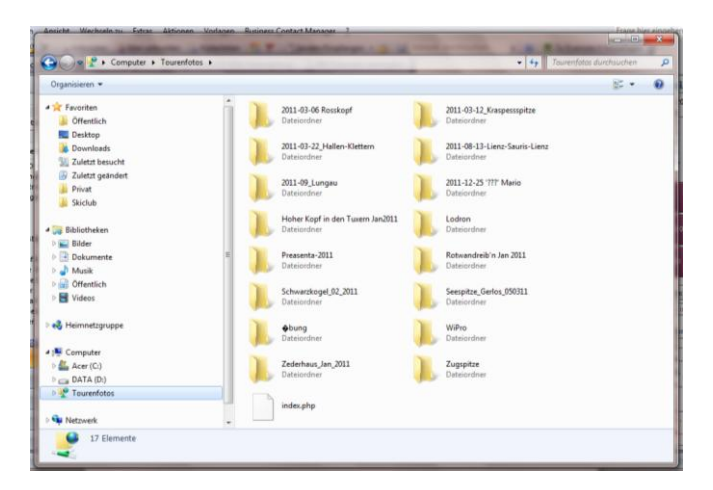

12. Nun könnt Ihr Ordner Anlegen und euere Dateien zwischen eueren Computer und der Netzverbindung wie üblich kopieren. Vergebt beim Anlegen der Ordner bitte einen aussagekräftigen Ordnernamen. Am Übersichtlichsten ist eine Einteilung in Unterordner mit euerem Namen. Schaut euch einfach einige bestehenden Ordner an.

HINWEIS: durch das erstellen der Netzwerkverbindung entsteht keine Zugriffsmöglichkeit auf eueren Computer. Die Übertragungsgeschwindigkeit beim Up- and Download ist unterschiedlich und von euerem Internetprovider und der Dateigröße abhängig. Der Upload ist meist wesentlich langsamer als der Download.